Создание и редактирование графических объектов с помощью программ для обработки векторной графики.

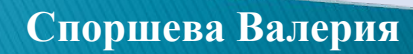

## CorelDraw

## **Adobe Illustrator**

# Встроенный в Microsoft Word

**Области применения компьютерной**

**графики**

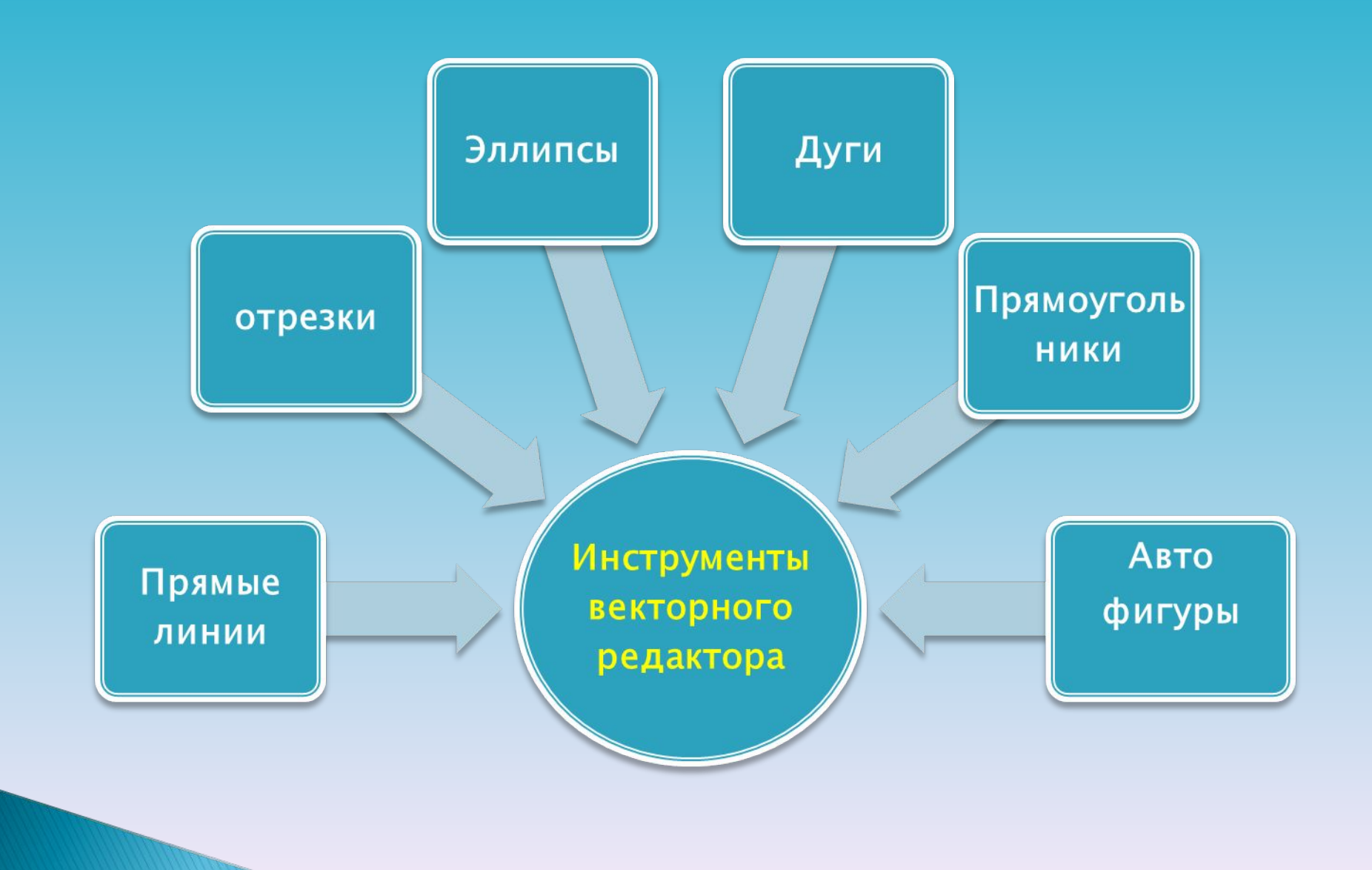

#### Возможности векторного графического редактора

- Разнообразные методы для работы с объектами (создание, удаление, перемещение, масштабирование, зеркальное отражение)
- Формирование заливок, содержащих большое количество цветов
- Средства для упорядочения, объединения, пересечения объектов
- Большой набор графических эффектов (объем, перетекание, обрезка)
- Работа с текстом

## **Преимущества Недостатки**

- Графические файлы векторного типа имеют относительно небольшие размеры
- Векторные изображения легко масштабируются без потери качества

 Не позволяет получать изображения фотографического качества Векторные изображения иногда не печатаются или выглядят на бумаге не так, как хотелось бы.

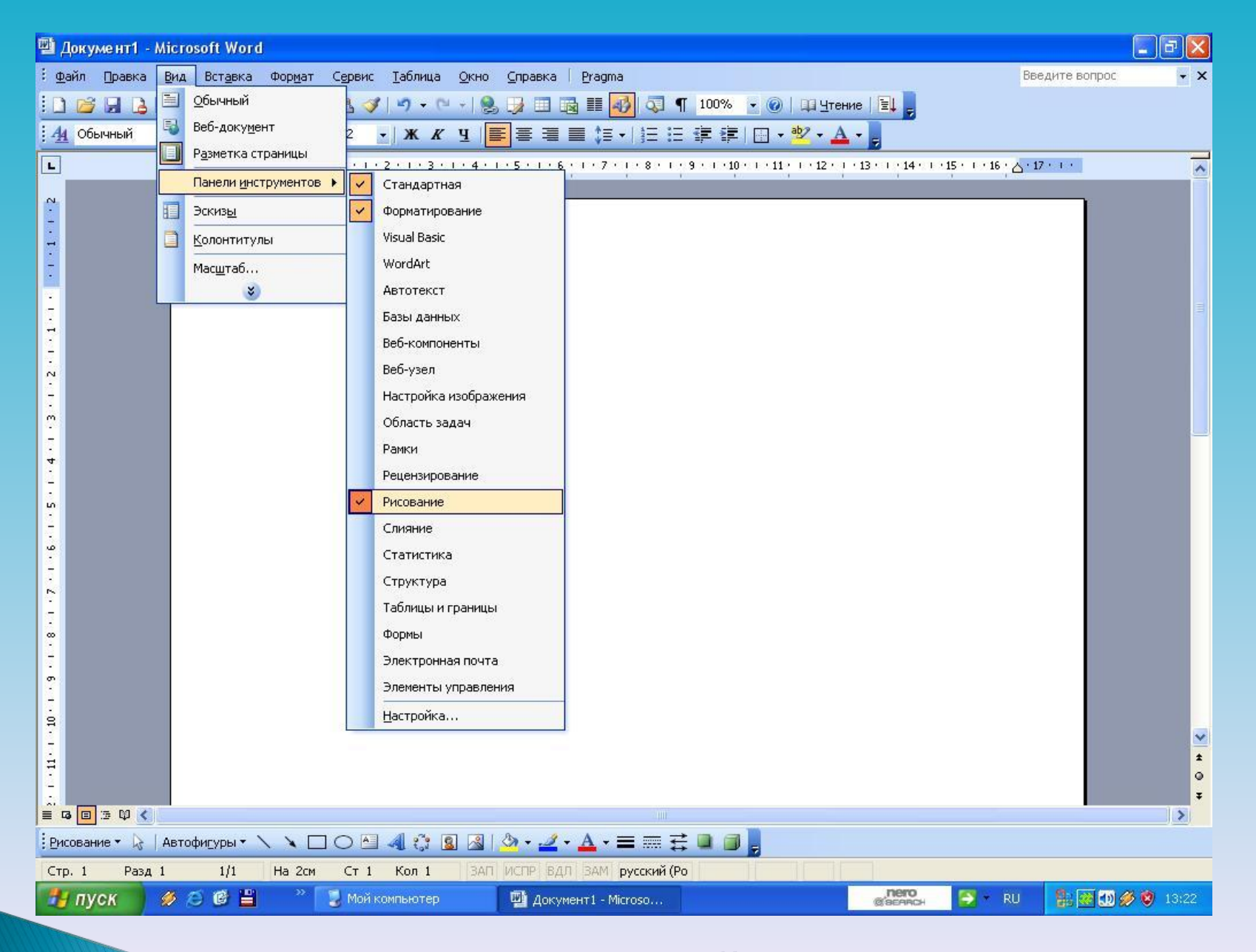

#### Настройка панели «Рисование»

## Настройка инструментов векторного редактора

 **Вид/Панель инструментов/Рисование** (поставить флажок, если нет)

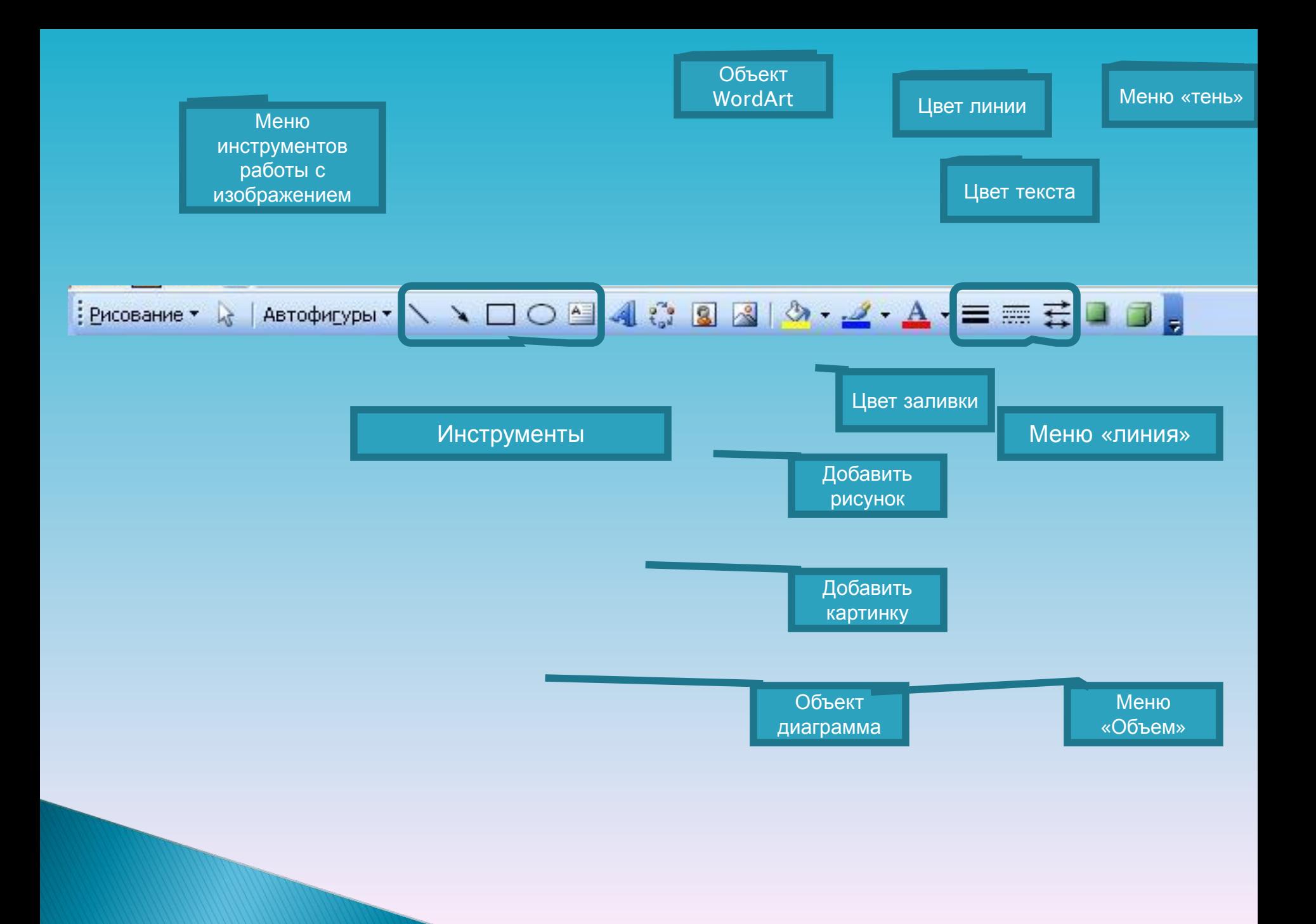

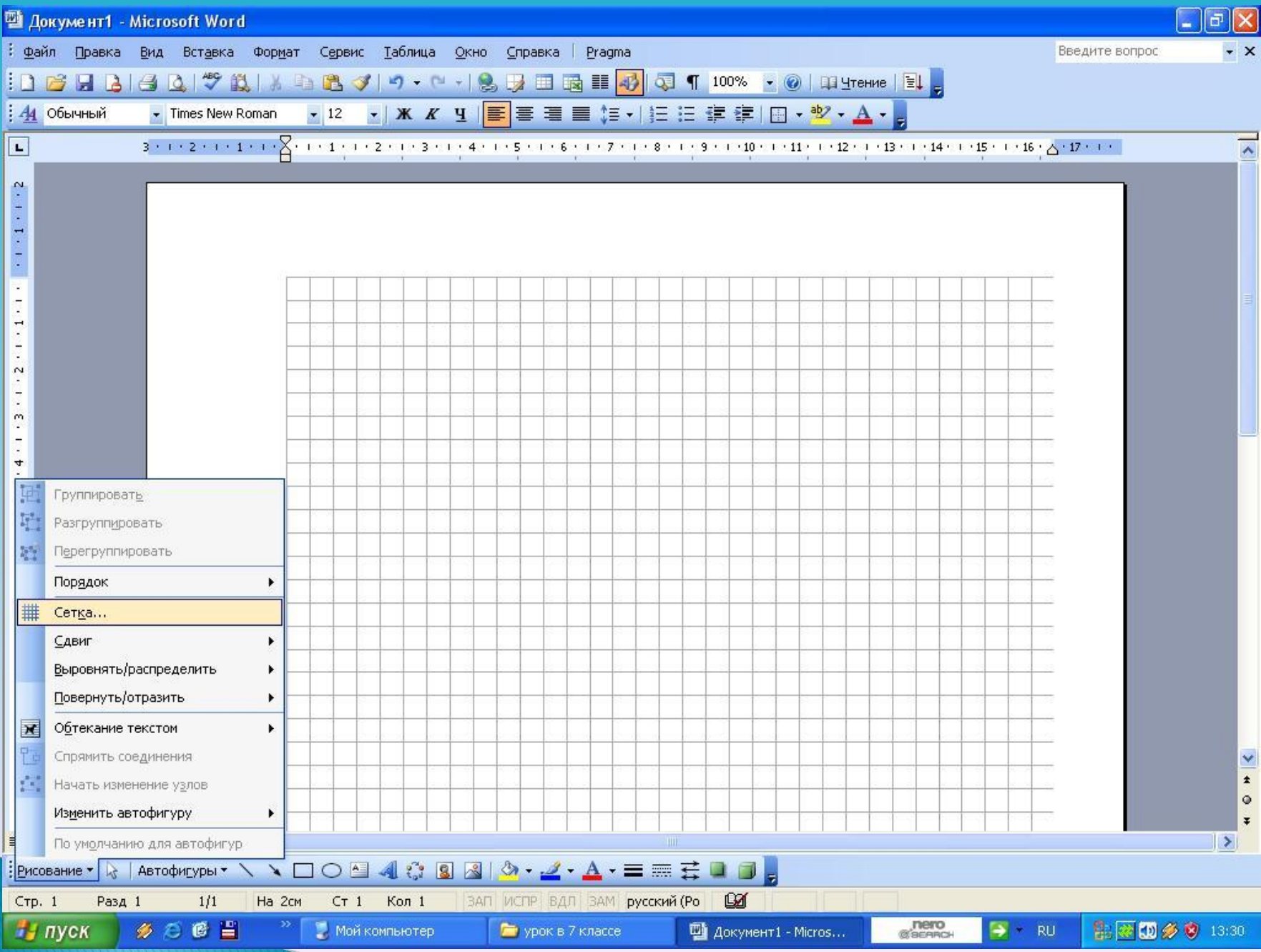

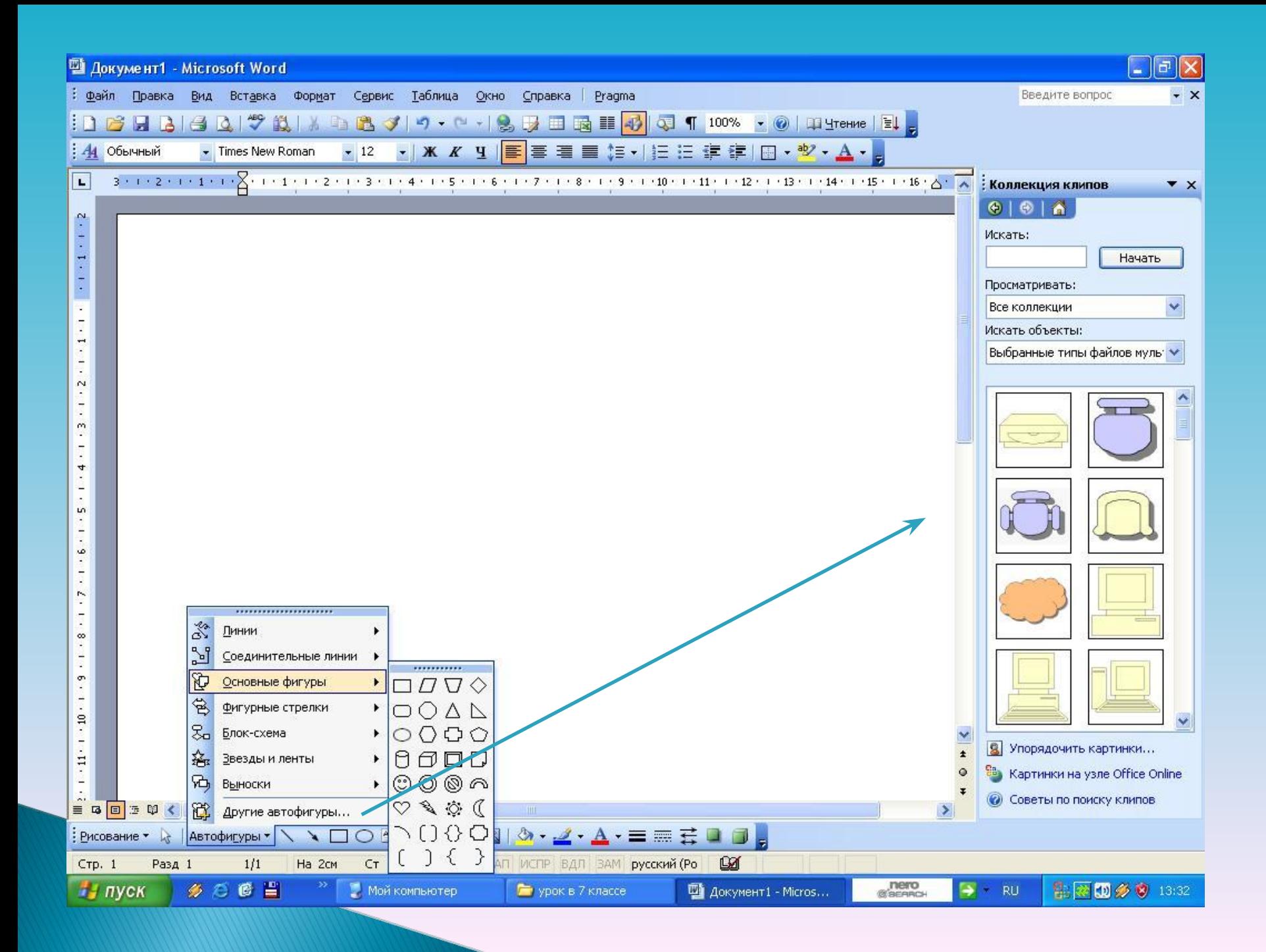

## Вызов меню формата автофигуры

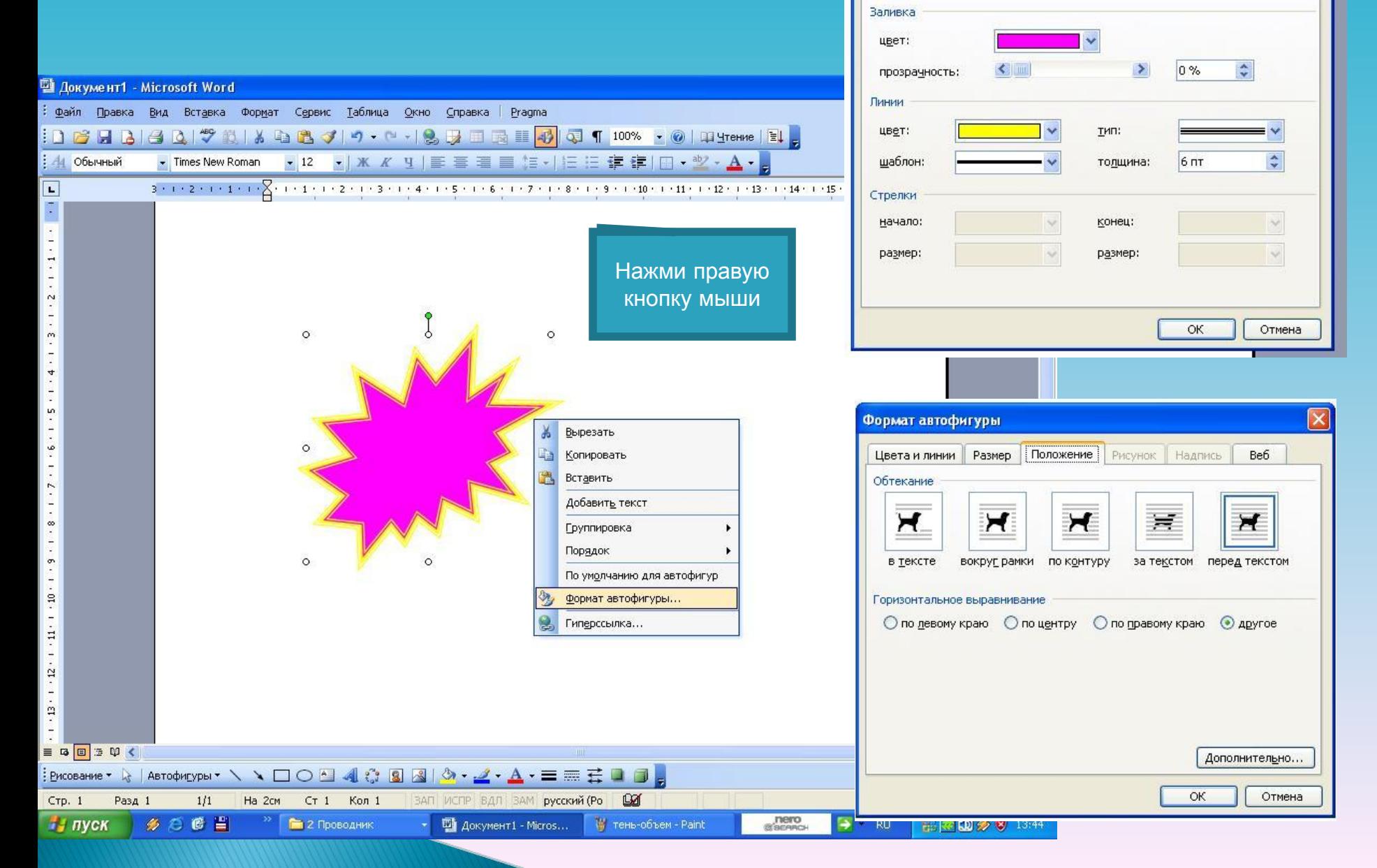

Формат автофигуры

Цвета и линии ||

Размер Положение Рисунок Надпись

Be6

![](_page_11_Figure_0.jpeg)

![](_page_12_Picture_0.jpeg)

# Расположение порядка следования объектов

Правой кнопкой по изображению/Порядок/…(выбор требуемого положения)

![](_page_13_Picture_2.jpeg)

Поворот изображения

## Вызов меню настройки изображения

![](_page_14_Figure_2.jpeg)

![](_page_15_Picture_4.jpeg)

<u> De la companya de la companya de la companya de la companya de la companya de la companya de la companya de l</u>

![](_page_16_Picture_0.jpeg)

![](_page_17_Picture_6.jpeg)

Установить прозрачный<br>Фон изображения

## Примеры изображений

![](_page_18_Picture_1.jpeg)

# Спасибо за просмотр.